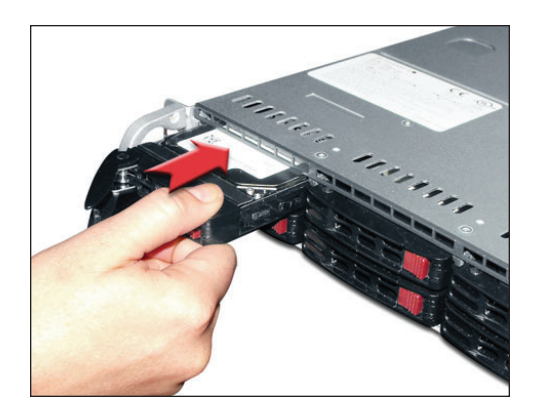

**Step 5: While the system is running** you can insert the replacement disk in the empty slot. Insert the replacement drive into the disk bay and slide the disk straight in until it stops.

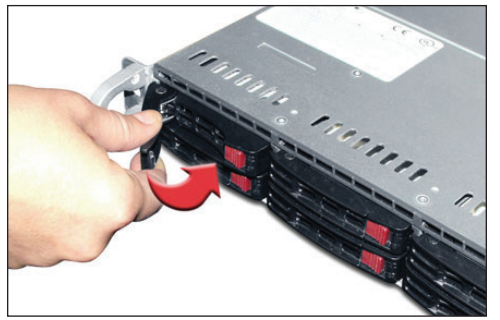

**Step 6:** Swing the handle in toward the appliance. Continue pushing the handle in until you feel it lock in place.

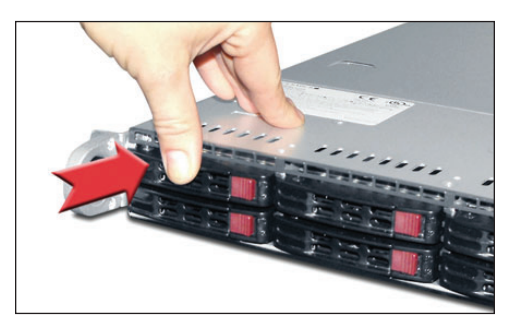

**Step 7:** Press firmly on the both the left and right edges of the drive with both thumbs. Applying this pressure will ensure that the drive is fully engaged, even if no movement of the drive is felt.

**Step 8:** After replacing the failed disk, the green and red LED of the new disk will start to blink and the audible alarm will be silenced which indicates that the mirror is rebuilding.

If one were to reboot and enter the RAID firmware they would see the current percentage of the rebuild.Once the rebuild has completed, the RAID will be marked as "Optimal" in the firmware utility and the red led will be off. The front bezel can now be replaced.

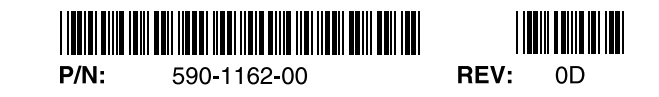

# **S-1600 R4 Single 10 HDD Replacement / Installation Instructions BEFORE YOU BEGIN, READ THIS!**

The replacement of a single FAILED drive can be done while the application is still running. It does not require the appliance to be turned OFF or the operating system (OS) to be shutdown. These are hot swappable hard disk drives that can be removed and re-installed while power is ON. The appliance will automatically detect the removal of a FAILED or defective drive and the installation of its replacement.

This is an appliance with RAID storage. Single hard drive failures do not result in an appliance failure. It will operate in the DEGRADED state until a replacement drive is installed and a REBUILD of that drive's data is complete. When the REBUILD is done, the appliance returns to the OPTIMAL state.

### **Hardware Configuration**

It is possible that one or two disks, depending on the RAID type, could be marked as bad and the RAID marked as degraded, but this will not affect the appliance's ability to operate.

### **CAUTION**

Removal of any other drives during this procedure or during the REBUILD will result in system failure.

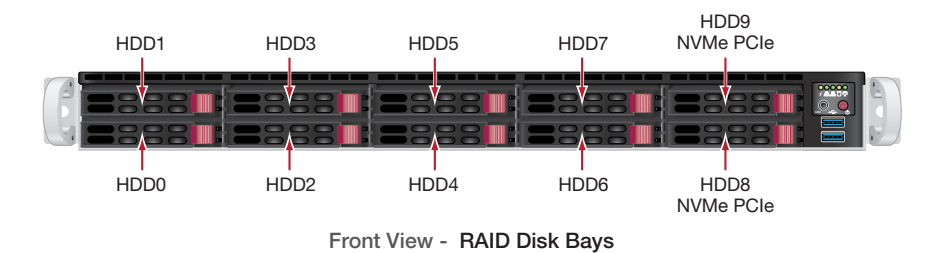

#### **Static-Sensitive Devices**

Electrostatic discharge (ESD) can damage electronic components. To prevent damage to any printed circuit boards (PCBs), it is important to handle them very carefully. The following measures are generally sufficient to protect your equipment from ESD damage.

## **CAUTION**

- $\blacksquare$  Be sure that the appliance is properly grounded to the chassis ground through the AC power cord or enclosure frame.
- $\blacksquare$  Touch a grounded metal object before removing drive from the antistatic bag.
- $\blacksquare$  Handle drive by its edges only; do not touch components on the bottom.

### **ALCAUTION**

Removal of any other drive that does not have a red light during this procedure, or during the REBUILD will result in system failure.

**Single Disk Drive Failure Replacement Procedure**

## **WARNING**

Disk drives are static sensitive devices. Please make proper use of the wrist strap included in the disk FRU kit.

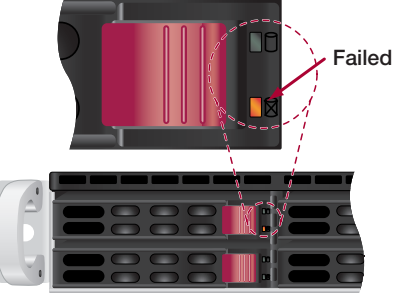

**Failed Drive**

**Step 1:** First remove the front bezel to expose the disk drives. When looking at the front of the appliance, a failed disk drive will have its disk sled red LED illuminated. The LED is the bottom of two possible LED's. The appliance's audible alarm will be sounding.

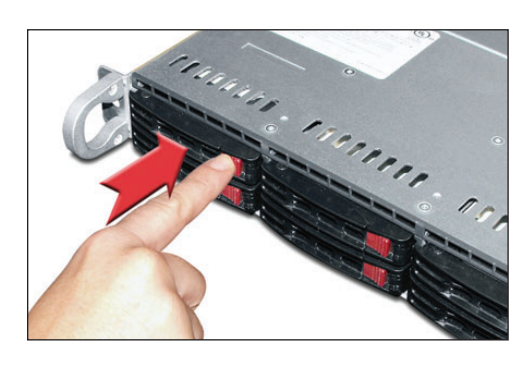

**Step 2:** Press in on the colored release button located beside the drive's LEDs on the failed drive to unlock the handle.

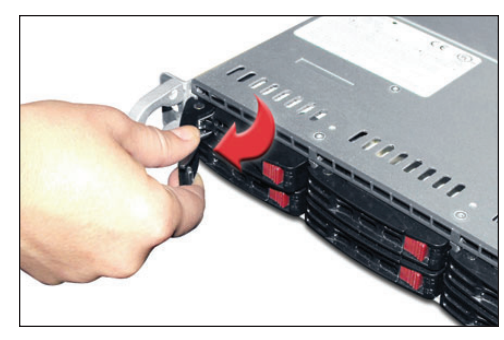

**Step 3:** Swing the handle all the way out to disengage the drive.

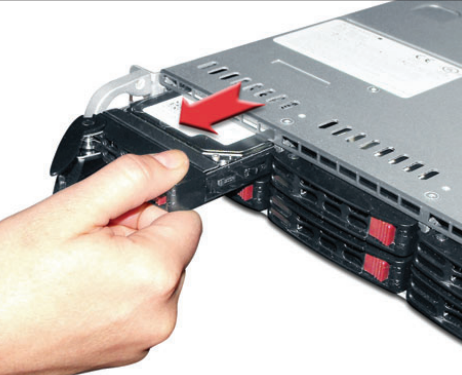

**Step 4:** Slide the drive half way out of the drive bay and wait for it to spin down.

Allow 10-20 seconds before removing the drive from the drive bay.

Check to make sure that the HDD module is the same as the one previously removed.

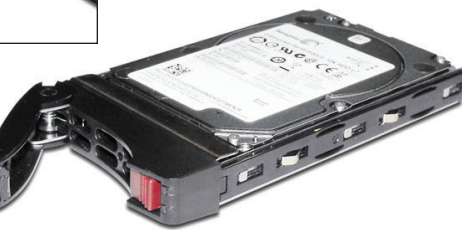